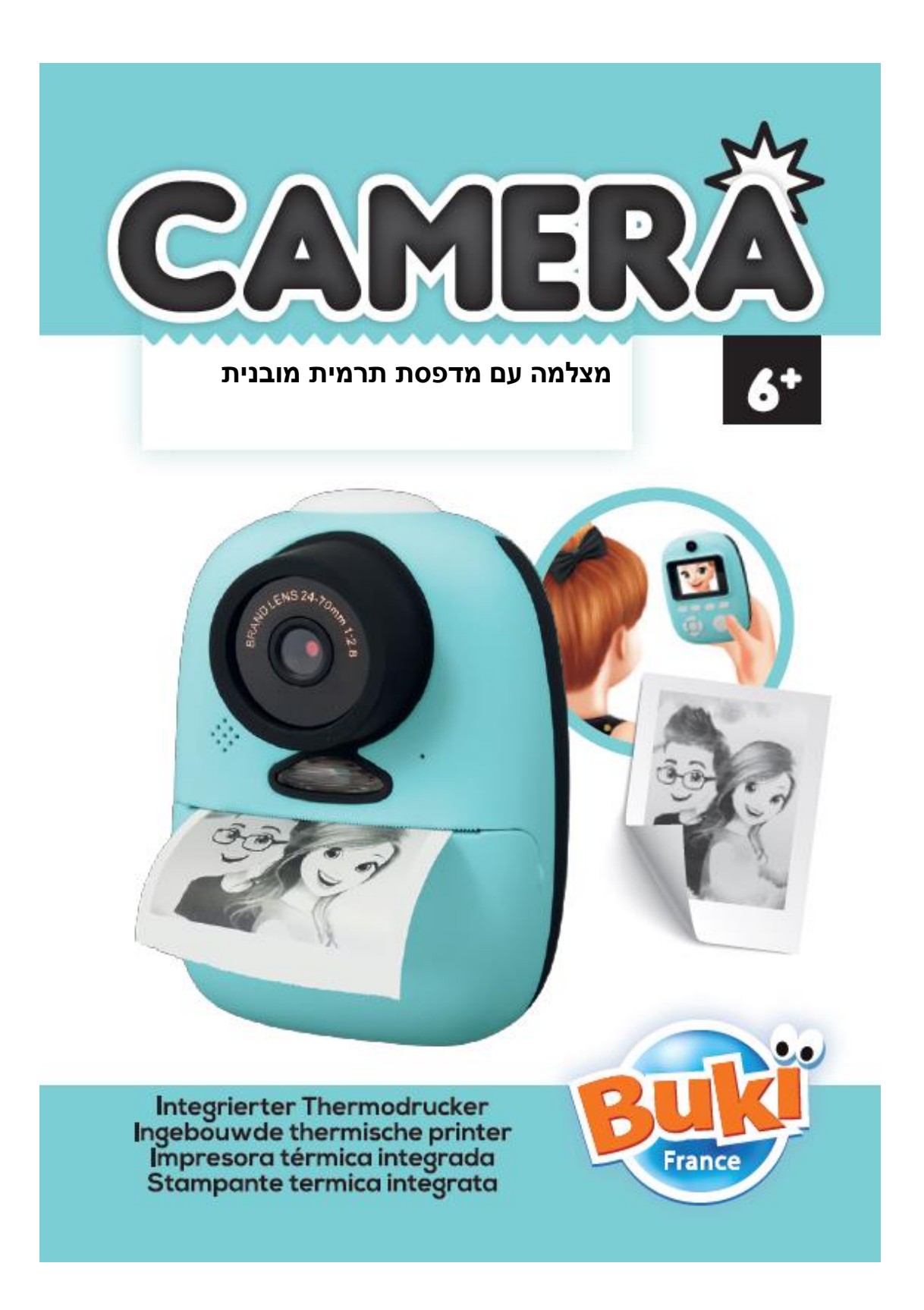

### **פונקציות ומקשים**

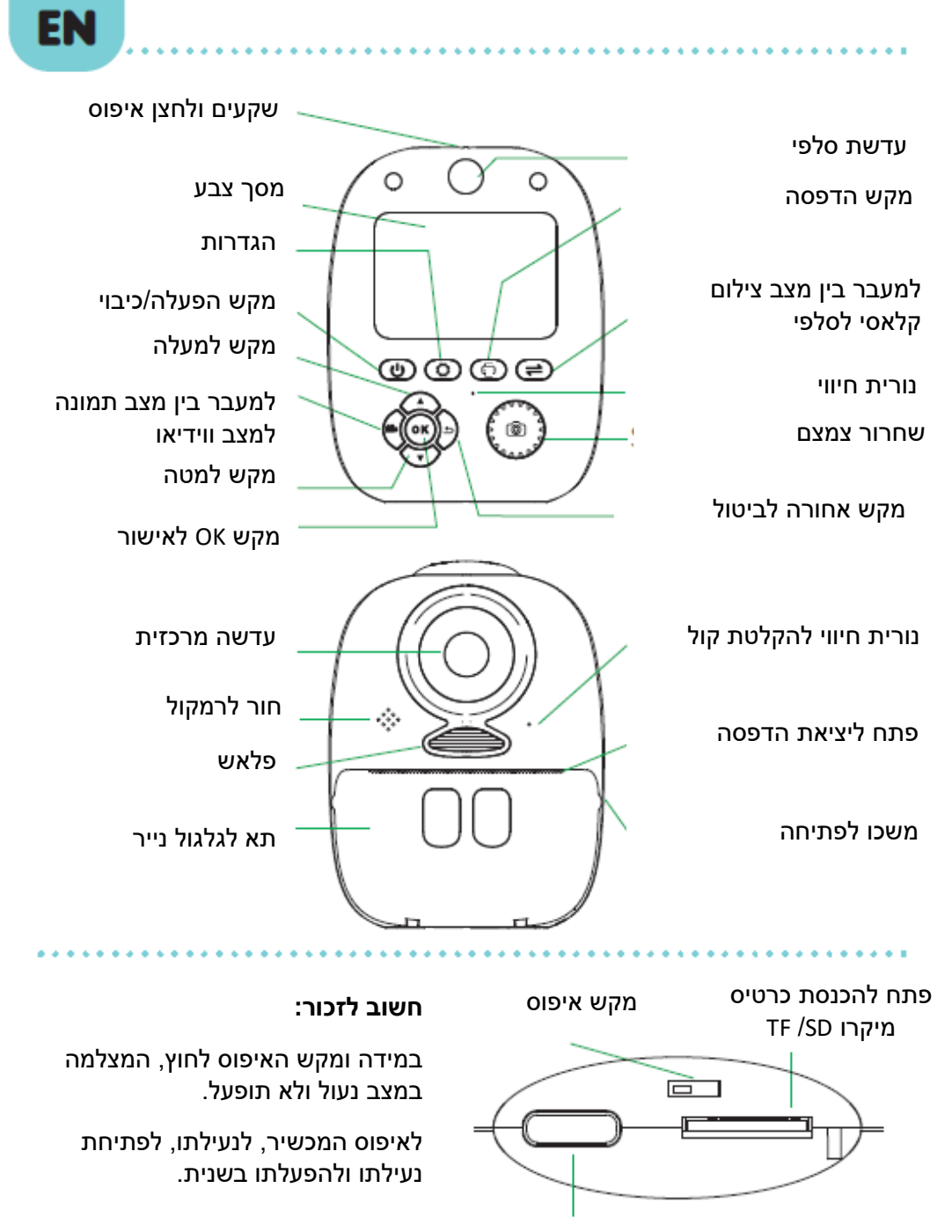

שקע טעינה C-USB

9

## **הכנסת גליל הנייר**

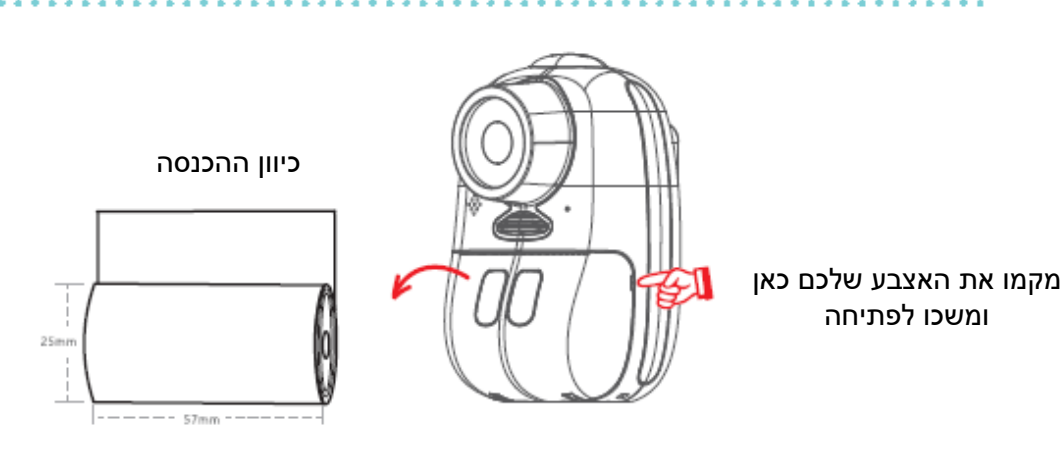

**הכניסו את גליל הנייר וסגרו את התא.** 

## **תחילת הפעלה**

כעת, לחצו על מקש **OFF/ON** למשך **3 שניות** להפעלת המצלמה. המצלמה תופעל במצב תמונה.

כרטיס מיקרו SD/ TF בנפח של 4 גיגה ביט כלול ומותקן בתוך המצלמה.

ללא כרטיס זה, תהיה באפשרותכם להדפיס תמונות בלבד מבלי לשמור אותן ולא תוכלו לצלם סרטוני ווידיאו.

### **שינוי שפה**

**המכשיר נשלח ללקוח כשהיא מוגדרת בשפה האנגלית כהגדרת ברירת מחדל. לבחירה בשפה שונה:** 

- .1 לחצו על לחצן
- .2 בעזרת החיצים למעלה ולמטה, בחרו באפשרות של "הגדרת שפה" באמצעות לחיצה על לחצן OK.
	- .3 בחרו בשפה שלכם ולחצו שוב על לחצן OK.

## 10

#### **מצב תמונה**

- .1 בחרו באם אתם רוצים לצלם תמונה סטנדרטית או תמונת סלפי. השתמשו במקש למעבר בין מצבים.
- .2 לחצו על מקש לשחרור הצמצם לצילום התמונה. **נ.ב:** במידה והלוגו מופיע על גבי המסך, התמונה שלכם תודפס באופן מידי. על מנת להתיר/לנטרל הדפסה מיידית, לחצו על המקש .
- .3 במידה והלוגו אינו מופיע על גבי המסך, באפשרותכם לצפות בתמונה שלכם לאחר מכן באמצעות לחיצה על לחצן חזרה . <del>כ</del>
	- .4 במידה ואתם אוהבים את התמונה, לחצו על מקש ולחצו עליו פעם שנייה להדפסה.
	- .5 במידה ואתם בוחרים בשתי האפשרויות האחרות ולוחצים שוב על מקש  $\bigoplus$  , תמחקו את . התמונה שנצפתה או את כל הקבצים שבכרטיס. במידה ואינכם רוצים להדפיס או למחוק קובץ, לחצו על לחצן חזרה לחזרה למצב צילום.

## **טמפרטורה גבוהה**

- המצלמה עושה שימוש באותה טכנולוגיה תרמית להדפסת תמונות כמו להדפסת קבלות בחנויות. אין כל צורך בדיו!
- במידה ואתם מצלמים בסביבות 15 תמונות ברצף, תופיע הודעה על גבי המסך:
- "טמפרטורה גבוהה". השאירו את המצלמה בצד לקירור למשך 5 דקות ותוכלו להתחיל שוב.

## **מצב ווידיאו**

## **)עם כרטיס מיקרו SD/ TF בתוך המצלמה בלבד(**

- .1 לחצו על מקש למעבר למצב ווידיאו. לחצו שוב על המקש למעבר למצב תמונה.
	- .<br>2. לחצו על לחצו שחרור הצמצם <sup>נגש</sup> לתחילת הצילום בווידיאו.
- 3. לאחר שסיימתם, לחצו שוב על לחצן שחרור הצמצם <sup>6</sup> להפסקת הצילום.
- לחצו על המקש  $\blacktriangleright$  לצפייה בסרטון הווידיאו שלכם. לחצו על הלחצו לשחרור  $\,$ הצמצם לקריאת הקובץ.
- .5 לחצו על ובחרו באפשרות של "מחק" למחיקת הקובץ. בחר באפשרות של "מחק הכול" למחיקת כל הקבצים השמורים על גבי כרטיס ה- SD/TF.

## **פילטרים**

באפשרותכם לחבר פילטרים לתמונות ולסרטוני הווידיאו שלכם. ברגע שאתם מוכנים לצלם תמונה או סרטון, לחצו על מקשים למעלה ולמטה ובחרו בפילטר שלכם.

#### **צפייה בתמונות ובסרטוני ווידיאו**

**לצפייה בתמונות ובסרטוני הווידיאו שלכם:** 

- 1. לחצו על לחצן **כב**
- .2 לחצו על מקשים למעלה ולמטה על מנת לגלול בין האפשרויות.
	- 3. לחצו על  $\bullet$ למחיקת קובץ.
	- .4 בחרו באפשרות של "מחק" למחיקת התמונה.
	- 5. בחרו באפשרות של "מחק הכול" למחיקת כרטיס ה- TF/SD.

# .6 לחצו על להדפסת התמונה שלכם. **הגדרות ואפשרויות**

#### **זום דיגיטלי:**

פילטרים אינם זמינים יותר ברגע שפונקציית זום מופעלת.

- .1 להפעלת פונקציית הזום, היכנסו לאפשרות , בחרו ב- "זום" ולחצו על OK.
	- . לחצו על <sup>1</sup>
	- .3 לחצו על מקשי למעלה ולמטה לכוונון פונקציית הזום בעת צילום התמונה או סרטון הווידיאו שלכם.

**פלאש:** להפעלת הפלאש, היכנסו לאפשרות , בחרו ב - FLASH LED", לחצו על OK ובחרו:

- .1 כיבוי הפלאש
- .2 הפעלה אוטומטית
- .3 מצב מופעל תמיד

#### **טיימר:**

להפעלת הטיימר, היכנסו לאפשרות , בחרו ב- " DELAY – השהייה" , לחצו על OK ובחרו באפשרות שלכם: כבוי, 3 שניות, 5 שניות או 10 שניות. **התפרצות:**  השתמשו בכבל ה- C-USB המסופק לכם לטעינת המצלמה. נורית החיווי אדומה בזמן טעינה והופכת לירוקה ברגע שהמצלמה טעונה במלואה.

מצב זה מאפשר לכם לצלם 3 תמונות ברציפות. להפעלתו, היכנסו ל אפשרות , **תהליך הטעינה נמשך כ- 2.5 שעות.**  בחרו ב- "שלוש תמונות" ולחצו על OK.

**צללית הדפסה:** 

בתפריט  $\mathbf G$ , בחרו בפונקציית "צללית הדפסה". האפשרות שתבחרו תקבע את דרגת הניגוד יות בתמונות שאתם מדפיסים מהמצלמה.

**\*\*\*\*\*\*\*\*\*\*\*\***\*

**בתפריט , באפשרותכם לכוון גם את הבהירות ואת הזמן, לפרמט את כרטיס המיקרו SD/ TF ולכוון את עוצמת קול המקשים, וכו'.** 

. . . . . . . . . *.* 

## **טעינת המצלמה**

השתמשו בכבל ה- C-USB המסופק לכם לטעינת המצלמה. נורית החיווי אדומה בזמן טעינה והופכת לירוקה ברגע שהמצלמה טעונה במלואה.

**תהליך הטעינה נמשך כ- 2.5 שעות.** 

#### **העברת תמונות**

להעברת התמונות שלכם למחשב, השתמשו בכבל ה- C-USB המסופק לכם.

**במידה ואתם רוצים להדפיס את התמונות, הפורמט האידיאלי המתאים למצלמה זו הוא הפורמט הסטנדרטי 10 X 15 ס"מ.** 

**בעת צפייה בתמונות על גבי מסך מחשב, התמונות מוגדלות והאיכות עשויה להיראות ירודה אבל אל תהיו מודאגים, האיכות מספיקה על מנת לאפשר לילד שלכם להדפיס תמונות בגודל של 10 X 15 ס"מ.** 

13

**אזהרה!** מוצר זה אינו מתאים לשימוש על ידי ילדים מתחת לגיל 36 חודשים בשל חלקים קטנים שעלולים להיבלע . סכנה לחנק.

#### **שמרו את חומרי האריזה לשימוש ועיון בעתיד.**

הצבעים והתכולה עשויים להיות מעט שונים מהמצוין בחוברת זו.

מוצרים מקולקלים יש להשליך בבטחה. מצלמה זו פועלת עם סוללת 3.7 וולט כלולה וכבל C-USB כלול.

נתקו את המתאם משקע החשמל טרם ניקוי המצלמה. השתמשו במטלית לחה במקצת לניקוי המשטח. המתאם בו נעשה שימוש עם מצלמה זו חייב לעבור בדיקה באופן סדיר על מנת לאתר עיוות כלשהו בכבל, בתקע החשמל, במעטפת ובחלקים אחרים. במידה ומתגלה עיוות כלשהו, אין לעשות שימוש במצלמה עד לתיקון הבעיה. אין לחבר מצלמה זו ליותר ממספר מקורות החשמל מהמומלץ. מצלמה זו לא נועדה לשימוש על ידי ילדים מתחת לגיל 3. במצלמה יש לעשות שימוש רק עם שנאי שנועד לשימוש עם משחקים )פריט: C-USB 5 וולט/ 2 אמפר(. השנאי אינו משחק. שקע החשמל חייב להיות ממוקם בקרבת המצלמה, ולהישאר נגיש. אנא שמרו מסמכים אלה אצלכם היות שהם מכילים מידע חשוב.

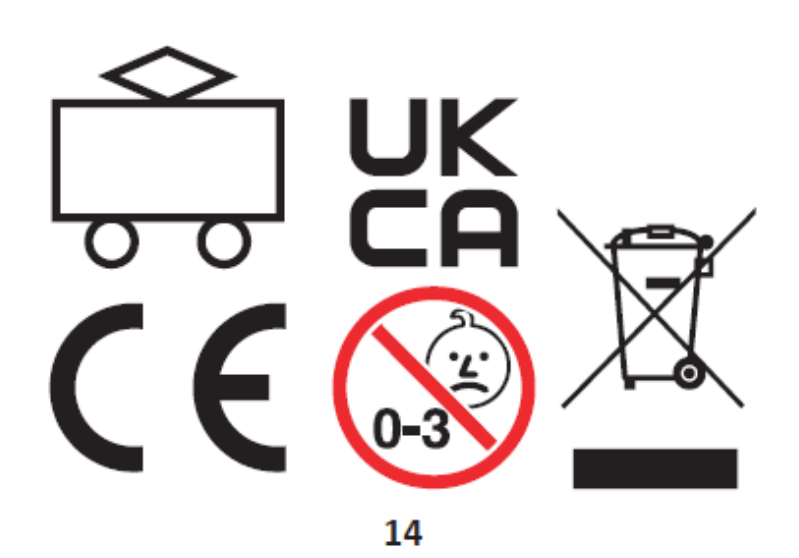

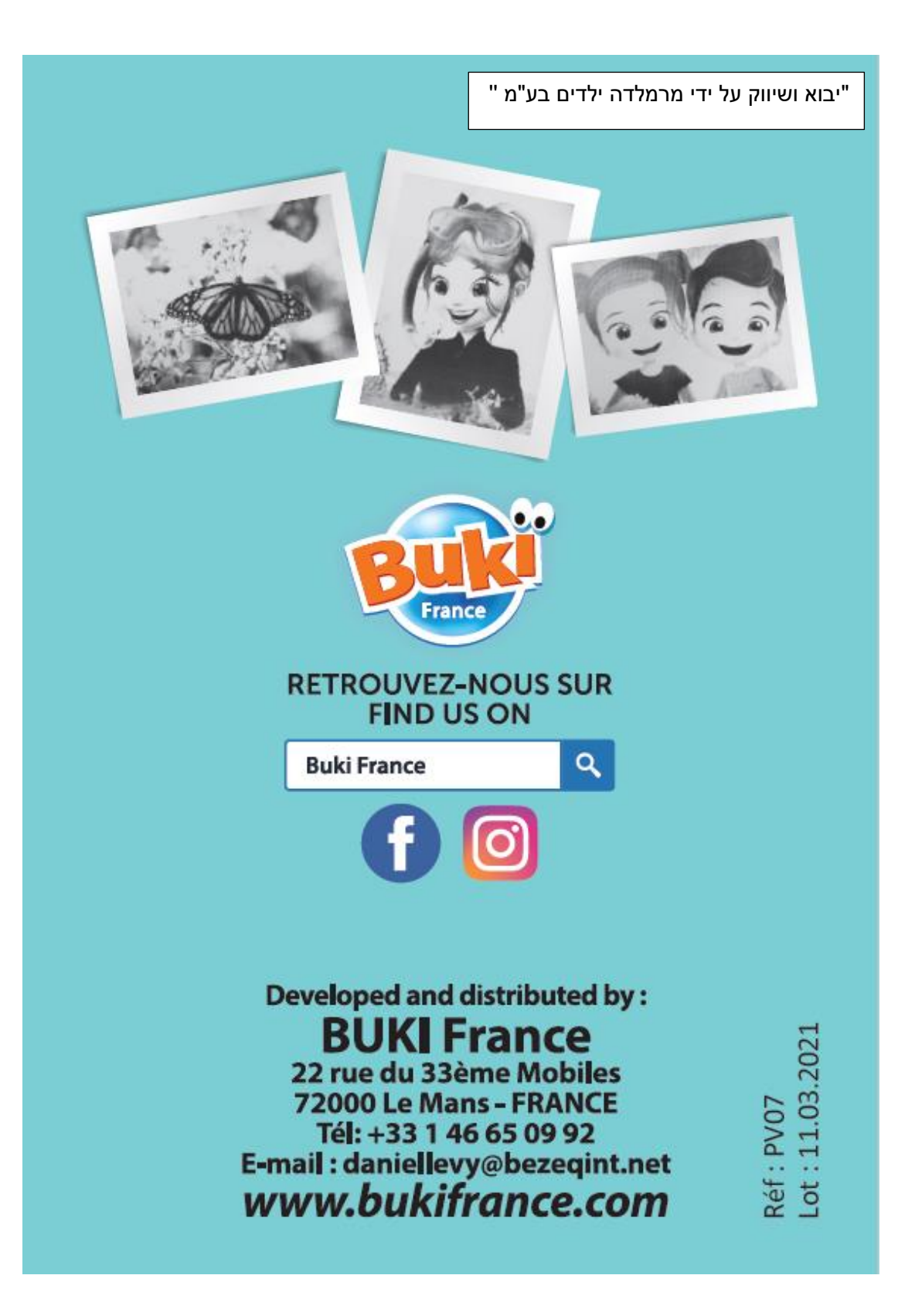